# **Node.js をバージョン管理ツールを使って インストール**

## ▶ Mac で Node.js のバージョン管理

Mac OS で Node.js のバージョン管理をする場合は、 nodebrew **03** の使用をおすすめする。nodebrew は日 本のフロントエンドエンジニア、外村和仁氏が開発し たNode.jsのバージョン管理ツールで、導入と管理方法 の手軽さが特徴だ。また、Node.js からフォークされた io.js の管理も行うことができる。

#### ▶ Node.js のアンインストール

nodebrew をインストールする前にまず、Node.jsが インストールされている場合はアンインストールしなけ ればならない。アンインストールするには、Github で 公開されている Node.js をアンインストールするための シェルスクリプトを利用しよう。ターミナルを起動して **04** のコマンドを順に実行していくと、アンインストー ルは完了だ。試しに node -v とコマンドを入力してみて、 バージョンが表示されないか確認しておこう。

### ● nodebrew のインストール

Node.js がアンインストールできたら nodebrew の イ ンストールを行う。

「curl -L git.io/nodebrew | perl - setup」というコ マンドをコンソールに入力してインストールしよう。続 いて、インストールしたデータにパスを通すために「echo

'export PATH=\$HOME/.nodebrew/current/bin:\$PATH' >> ~/.bashrc」と入力する。そして、設定ファイル(シ ェルがデフォルトの bash の場合は bashrc)を読み込み直 すコマンド「source ~/.bashrc」を入力すれば、インス

 $\Omega$  This reporting  $\frac{1}{2}$  increases  $+$   $\leq$   $+$   $\leq$   $+$   $\leq$   $+$ D<sub>h</sub> You can done up nodebrew **03** nodebrew https://github.com/hokaccha/nodebrew

トールは完了だ。ただし、.bashrc ファイルが存在しな い場合にはエラーが出力される。その場合には新しく生 成する必要があるので、「vi ~/.bashrc」のコマンドを入 力しよう。開かれた編集画面に、「export PATH=\$HOME/. nodebrew/current/bin:\$PATH」を入力して保存する。こ こでも同じように「source ~/.bashrc」というコマンド で設定ファイルを読み直そう。ここまでできたら試しに 「nodebrew help」というコマンドでヘルプ情報が表示さ れるかを確認してみよう。表示されていれば成功だ。

# ■ nodebrew を使った Node.is のインストール

続いて nodebrew を使って任意のバージョンの Node. js をインストールしてみよう。nodebrew install-binary のコマンドに、バージョンを追加すればOKだ。仮に 0.10.29 というバージョンの Node.js をインストールした い場合には、「nodebrew install-binary v0.10.29」とい うコマンドでインストールできる。Node.js のインスト ールが終わったら、「nodebrew ls」というインストール 済みのバージョンを一覧で確認できるコマンドで確認し てみよう。v0.10.29 と表示されていれば成功だ。

# ● nodebrew で利用するバージョンを指定する

nodebrew ls でバージョンを確認した際に、一緒に current: none と表示されたはずだ。これは現在利用中 のバージョンを表示してくれるもので、none はまだ指 定が行われていない状況を指す。メインで利用するバー ジョンを指定する際は use コマンドを利用する。先ほど インストールした 0.10.29 のバージョンをメインで利用 したい場合には、「nodebrew use v0.10.29」とコマンド を入力すればいい。切り替える際にも、別のバージョン を use コマンドで指定することで簡単に切り替えること

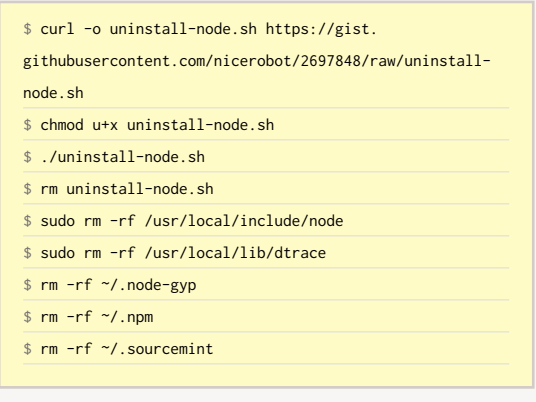

#### **04** Node.js をアンインストール

sudo のコマンドの初回実行時はマシンのパスワードの入力が求められる。

ができる。このバージョンの切り替えがバージョン管理 ツールの一番の強みだ。

#### ▶ Windows で Node.js のバージョン管理

Windows で Node.js の バージョン管理を行うには、 nodist **05** を利用するのが一般的だ。nodist をインスト ールする前に、すでに PC に Node.js がインストールされ ている場合はアンインストールする必要がある。通常の アプリケーションと同様にコントロールパネルから削除 できる。

また、インストールにはGitが必要になるので、必 要に応じてインストールしておこう(P.17 参照)。この 際、Git もコマンドプロンプトから呼び出せる必要があ るので、Git をインストーラーでインストールする際に 「Adjusting your PATH environment」の設定を「Run Git from the Windows Command Prompt」に変更しておく か、下記の nodist と同様の要領で手動でパスを通してお こう。

nodist のインストールはコマンドプロンプトを利用し て以下の手順で行う。

①git clone git://github.com/marcelklehr/nodist. gitコマンドでファイルのダウンロード

②コントロールパネルから環境変数でパスを通す

③nodist updateコマンドでnodistのアップデートを行 う

Git でダウンロードした nodist は、デフォルトでは 「C:¥Users¥ ユーザー名(自身のユーザー名のフォルダ) ¥nodist」に配置されている。ここではこの状態を前提に 説明を進める。

まず、コマンドプロンプトから nodist を利用できる ように、<mark>パスを通す作業が必要</mark>だ。コントロールパネ ルの「システム>システムの詳細設定>環境変数」を開 き、「システム環境変数」エリアの[新規]ボタンをクリ ックする。表示されたダイアログで[変数名:NODIST\_ PREFIX]、[変数値:C:¥Users¥ユーザー名¥nodist]に設 定、適用して環境変数を追加する。次に「システム環境 変数」の一覧にある「Path」をクリックして選択し、[編 集]をクリック。変数値の先頭に「C:¥Users¥ユーザー名 ¥nodist¥bin;」を追記しよう。

これらの設定はNode.jsやOSのバージョンによっ て変わる場合があるため、動作しない場合は nodist の readme.md を確認してほしい。

ここまで完了したら、「nodist update」コマンドで最 新の状態にアップデートしておく。

終わったら、「nodist -v」コマンドでバージョンが表 示されるかを確認しよう。きちんと表示されていればイ ンストールは完了だ。

## nodist で Node.js のインストール

nodist でバージョンを指定してインストールを行うに は、「nodist 0.10.29」のようにバージョン名をつけて実 行する。これでインストールと使用バージョンの指定が 同時に行える。すでにインストールされているバージョ ン名をつけた場合は、使用バージョンの指定のみになる。 「nodist」コマンドでインストールしたバージョンを一覧 表示できるので、確認してみよう。

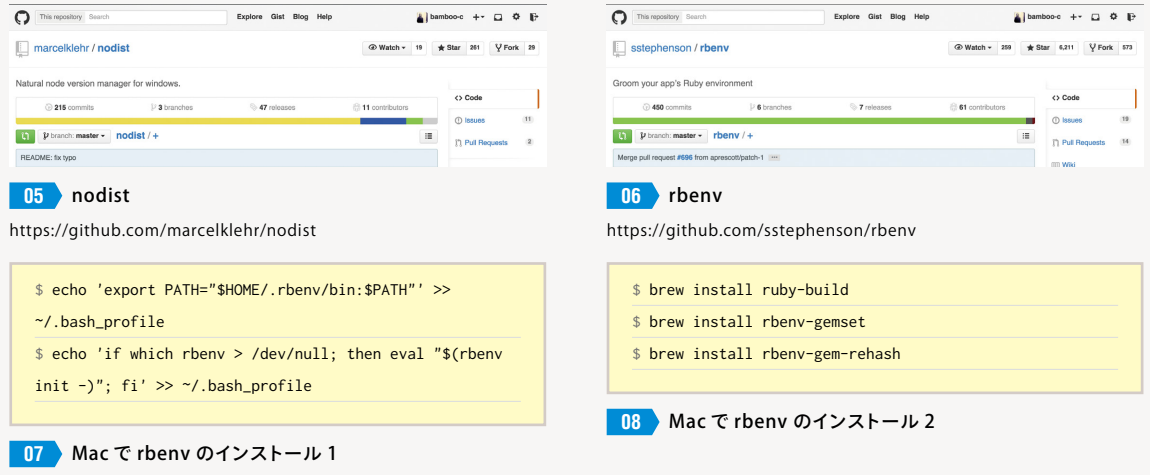

い)を回避するため、サーバに置きたい場合もある。

そんなときは簡易サーバを利用しよう。複雑な機能は ないが、前述したようなローカルファイルで起こる問題 は回避できる **24** 。

- grunt-contrib-connect https://www.npmjs.com/package/grunt-contribconnect
- qulp-webserver https://www.npmjs.com/package/gulp-webserver

# ▶使い方

grunt connect な い し gulp webserver で 起 動 す る。 Web ブラウザから "http://localhost:8000/" を開くと表示 される。終了は[control]([Ctrl])+[C]を押す。

起 動 時「Fatal error: Port 8000 is already in use by another process.」あるいは「Error: listen EADDRINUSE」 というエラーが出た場合、設定ファイルの port の数字を 他のものに変更する。8000 番代を用いる場合が多い。

サーバのルートディレクトリは、Grunt は base オプシ ョンで、gulp は gulp.src() の引数で指定する。

オプションで keepalive を指定しないと一瞬で終了し てしまうが、watch のように継続するタスクと一緒に実 行する場合は不要だ **25** 。

# **ファイル削除**

Grunt の場合、ファイル削除を行う次のプラグインを インストールする。

■ grunt-contrib-clean

https://www.npmjs.com/package/grunt-contribclean

オプションはなく、単純に対象ファイル、ディレク

トリを指定する。削除対象は細かく分けておき、grunt clean:public のように個別に実行すると小回りが利く。

gulp の場合は、プラグインではなく通常の npm パッ ケージを使う。

■ del https://www.npmjs.com/package/del

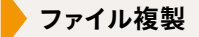

出力ファイルを1つのディレクトリにまとめるのは、 後々まとめて本番サーバへ転送する際の手間を考えると よい手だ。コンパイルなど何の処理もいらない、編集対 象のファイルをそのまま用いる場合は、Grunt のプラグ インなどを利用して複製する。gulp はストリームがある ので、単純に gulp の基本機能のみを使用して入力と出 力を行える。

■ grunt-contrib-copy https://www.npmjs.com/package/grunt-contrib-copy

**ファイル結合**

ファイルを取得すると通信コストがかかる。ファイル を結合して通信の数を減らすことで、読み込みを速める ことができる。通信パフォーマンスについては、P.152 も参照してほしい。

- grunt-contrib-concat https://www.npmjs.com/package/grunt-contribconcat
- qulp-concat https://www.npmjs.com/package/gulp-concat

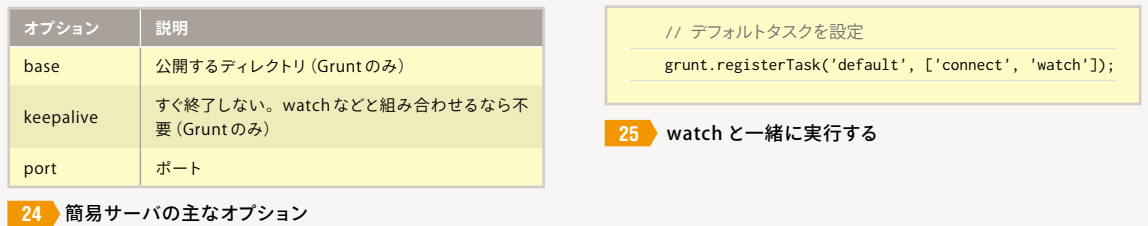